## **Hafize Özal Ortaokulu 2018 – 2019 Eğitim Öğretim Yılı Bilişim Teknolojileri ve Yazılım Dersi 6.Sınıflar I. Dönem II. Yazılı Sınavı**

**1.** Yeşil bayrak tıklandığında '**değisken'** adlı değişkene **sıfır** (0) değerinin atanması için aşağıdaki bloklardan hangisi çalıştırılmalıdır?

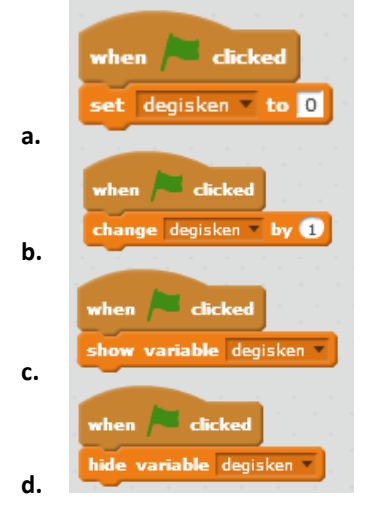

**2.** GIF olarak eklenen Uzaylı karakterimizin **sürekli hareket ediyor gibi gözükmesi** ( sürekli diğer kostüme geç ) için aşağıdaki bloklardan hangisi kullanılmalıdır.

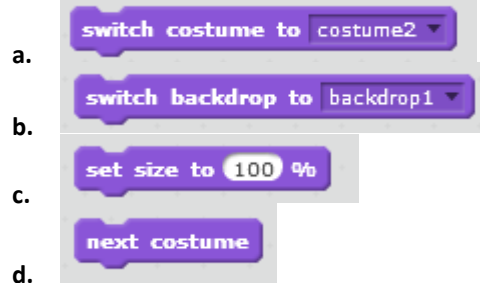

**3.** Komut bloklarımız aşağıdakilerden hangisi ile başlamaz?

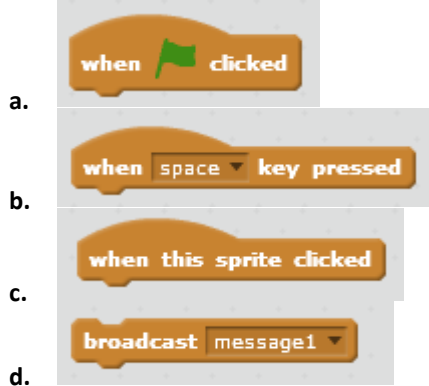

- **4.** Scratch 2.0 dosyalarının uzantısı aşağıdakilerden hangisidir?
	- **a.** .sb2
	- **b.** .s2
	- **c.** .b2
	- **d.** .exe

**5.** Aşağıdaki kod bloğunun açıklaması aşağıdakilerden hangisidir?

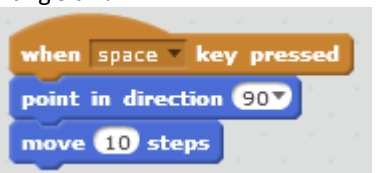

- **a.** Klavyede **sağ yön** tuşuna basıldığında sağa doğru dön ve 10 adım git.
- **b.** Klavyede **SPACE ( Boşluk )** tuşuna basıldığında sağa doğru dön ve 10 adım git.
- **c.** Klavyede **aşağı yön** tuşuna basıldığında aşağı doğru dön ve 10 adım git.
- **d.** Klavyede **yukarı yön** tuşuna basıldığında sağa dön ve 10 adım git.
- **6.** Scratch programında karakterin **girilen saniyede** girilen **x ve y koordinatına** *gitmesini* sağlayan blok aşağıdakilerden hangisidir?

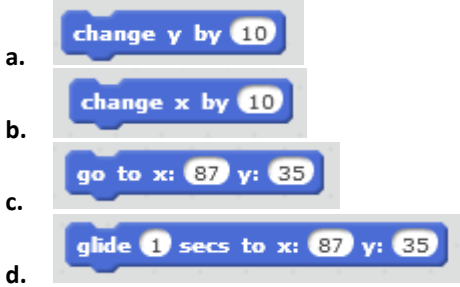

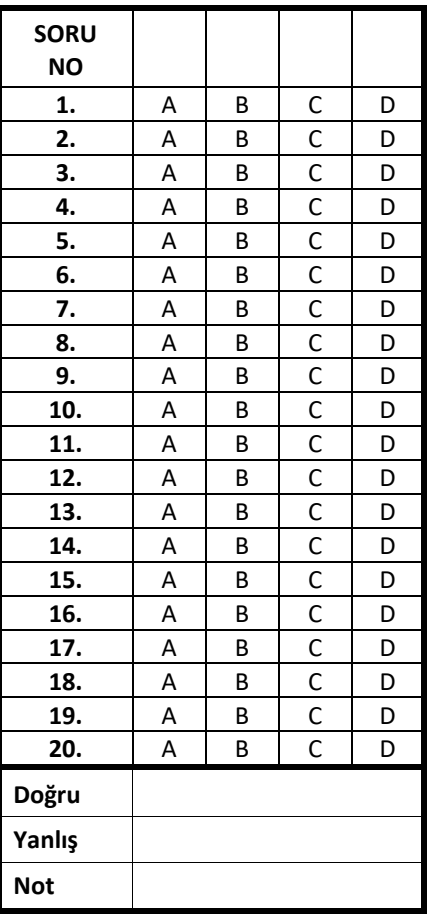

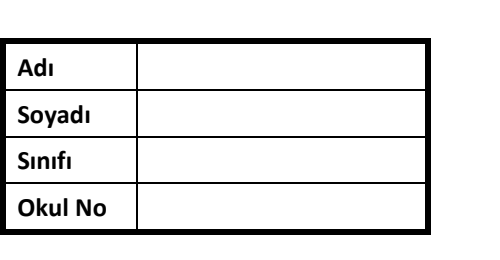